## **ระบบแจ้งซ่อม งาน ICT**

Scan QR-code แล้วทำการกรอกข้อมูลเพื่อแจ้งปัญหา

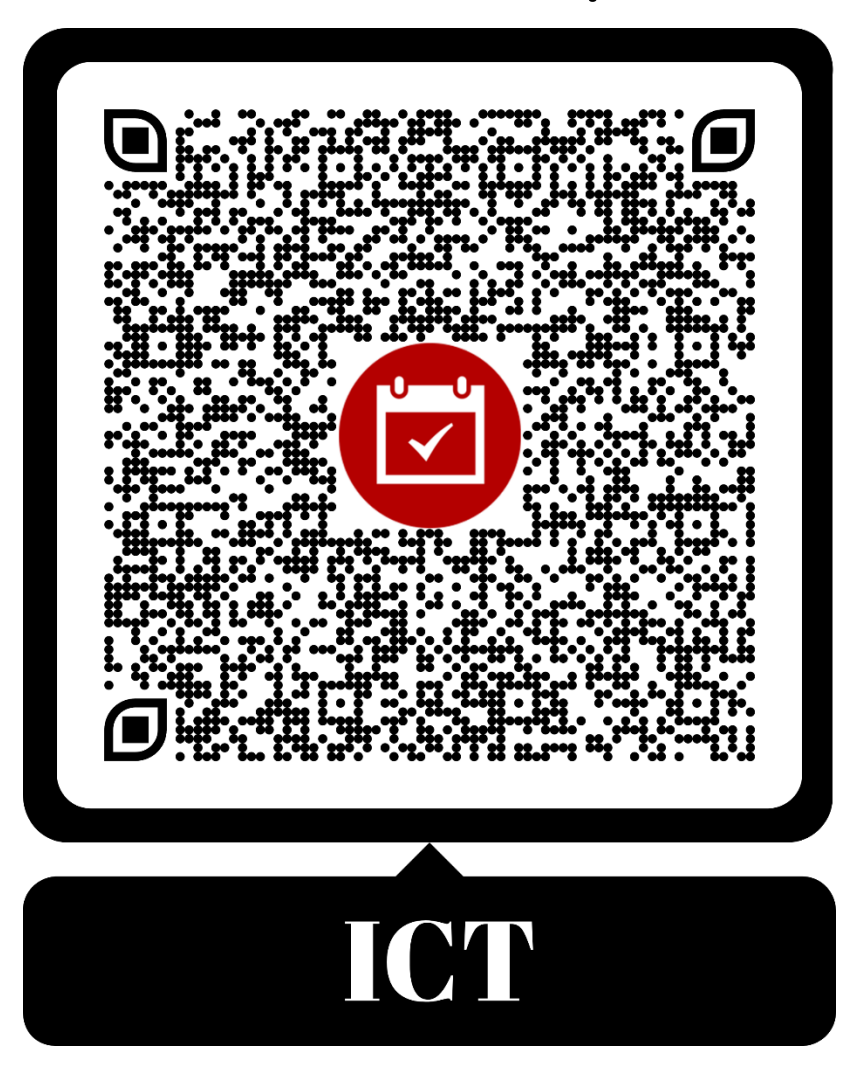

## **ขั้นตอนการแจ้งซ่อม**

1.กดปุ่ม + เพื่อกรอกรายละเอียดที่แจ้งซ่อม

2.กดสถานะ แจ้งซ่อม

3.กดปุ่ม save

**หมายเหตุ : ให้กรอกข้อมูลเฉพาะช่องที่มีเครื่องหมาย ดอกจัน (\*) เท่านั่น**